## Configureer Outlook in Windows **Outlook**

Version: 1.0 Date: Owner:

Students, Employees<br>1.0 20-06-2022 ICT-Manuals

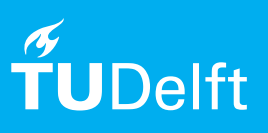

(this page was intentionally left blank)

## Outlook Configureren in Windows

## **Voordat u begint:**

De tekst en schermafbeeldingen in deze handleiding zijn van de nieuwste versie van Microsoft Outlook en kunnen er iets anders uitzien dan de versie die u gebruikt.

Om Outlook te configureren met uw TU Delft email adres heeft u een geldig NetId, een stabiele internet verbinding en een geïnstalleerde outlook client nodig.

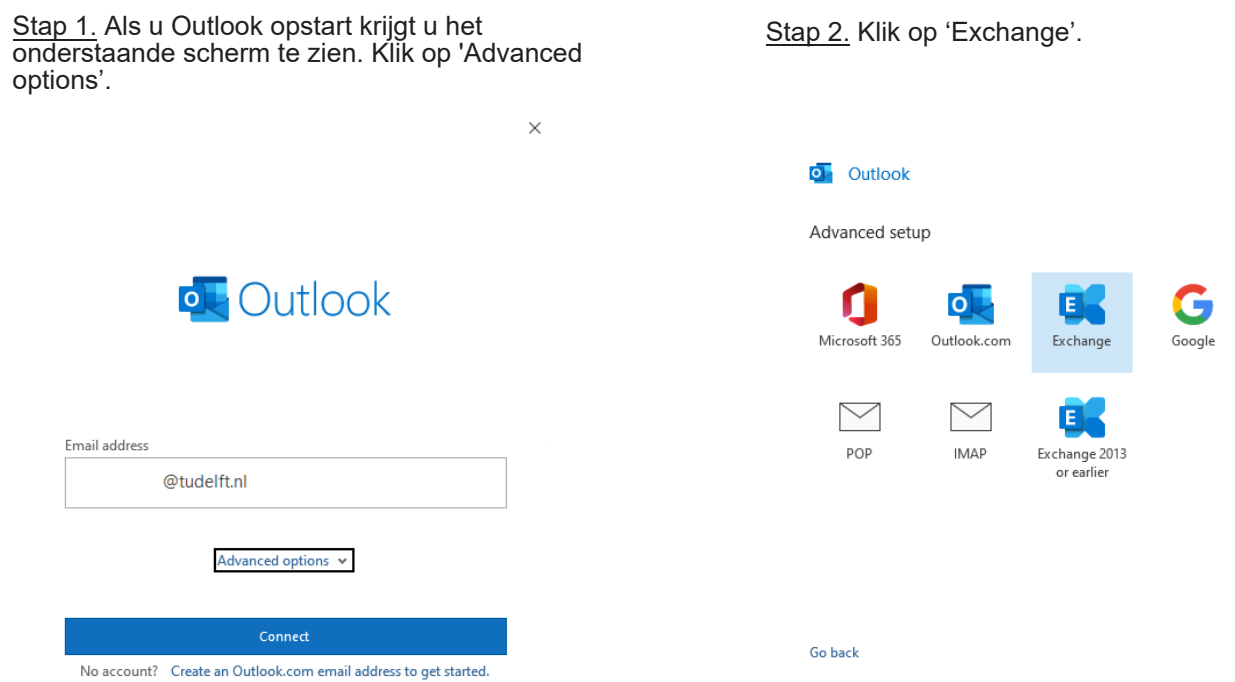

Stap 3. Gebruik uw 'Multi Factor Authentication' om het inlog verzoek goed te keuren.

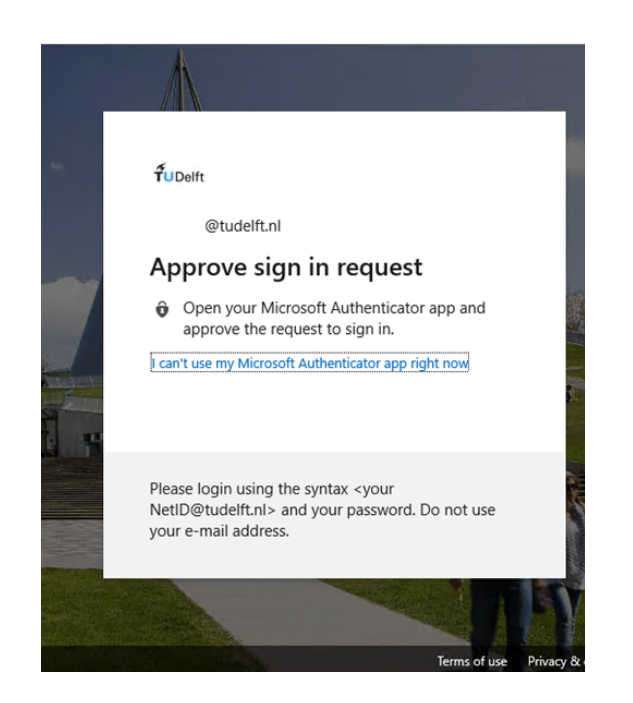

Stap 4. Verwijder het vinkje bij '*Set up Outlook Mobile on my phone too'* en klik op 'Done'.

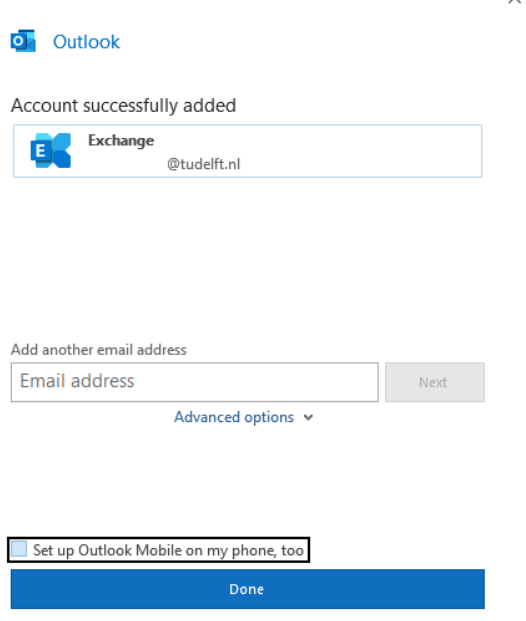

 $\vee$